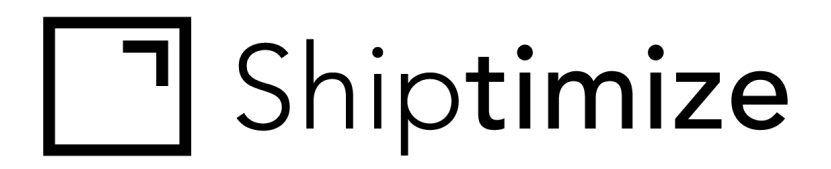

# **QUICKGUIDE** *for* **Jumpseller**

Release date: 08-06-2020

### **Installation**

- 1. Go to **"Apps"**
- 2. Click **"Shiptimize & Pakketmail"**
- 3. Accept the permissions.
	- a. **read\_orders, write\_orders** Get order information: shipping address, product list, order weight. Send back the Tracking Id and status updates.
	- b. **read\_settings, write\_settings** Jumpseller supports two weight units: kg and lb. We need to know which weight units match the number indicated in the order.
	- c. **read\_shipping\_methods** Used to get a list of declared shipping methods in Jumpseller so that you can assign a carrier to each one in the "shop settings."
	- d. **read\_checkout\_custom\_fields, write\_checkout\_custom\_fields** used to set necessary fields to save pickup points
	- e. **read\_jsapps, write\_jsapps** used to set the script that appends the map when service points are available
- 4. Click **"Go to Application"**

# **Configuration**

#### JumpSeller: https://test-store.jumpseller.com

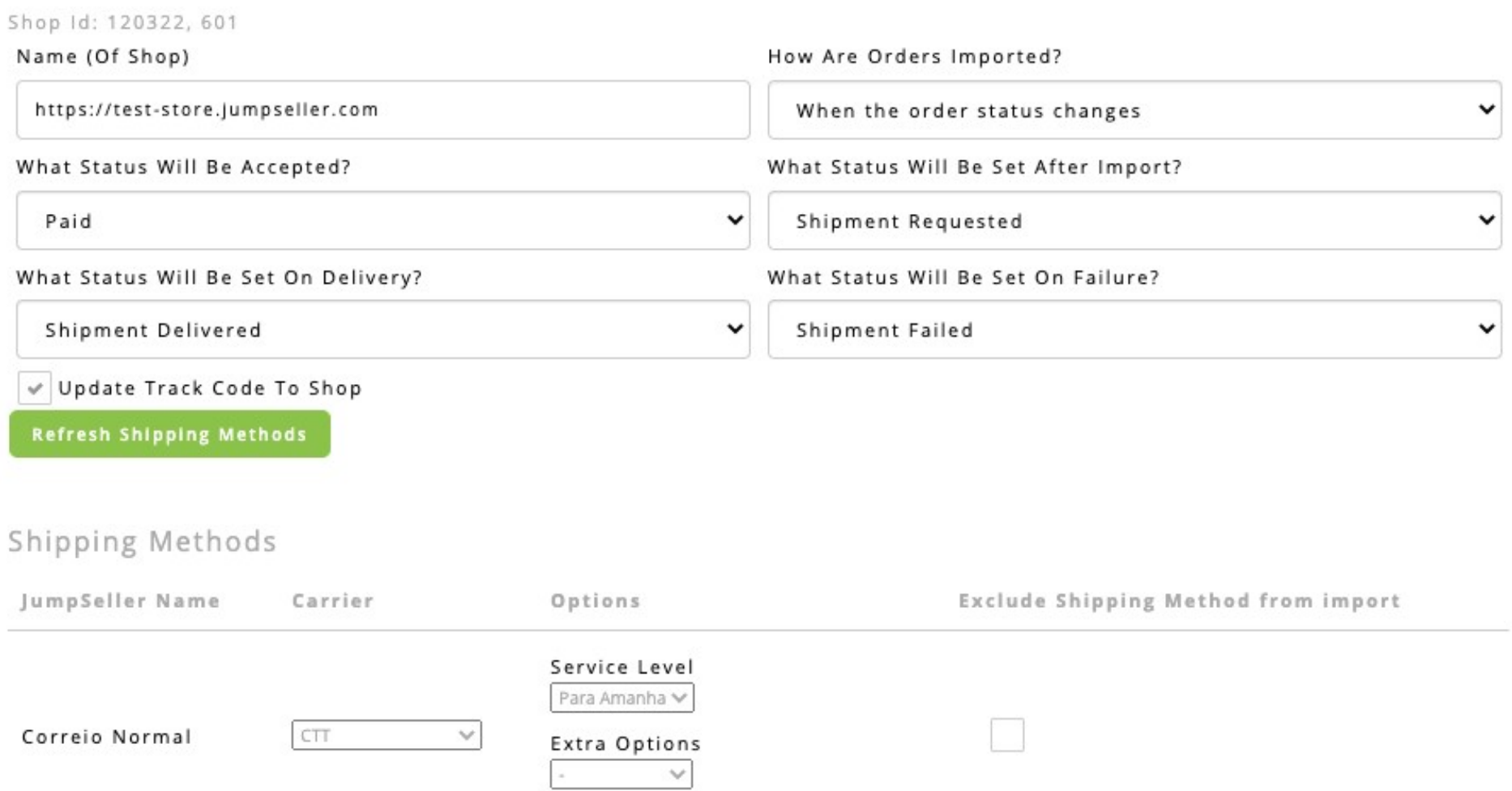

# **Carrier Configuration**

- 1. Under **"Shipping Methods",** choose a carrier for each shipping method in Jumpseller. If you do not select a shipping method, your default carrier will be assigned.
- 2. If you set an option for a carrier in a shipping method, all orders you import that ship with that shipping method will be assigned those options.
- 3. If you want to exclude from import all orders that ship with a **"Shipping Method"**, click the checkbox under **"Exclude Shipping Method from import"**.
- 4. Jumpseller shipping methods are saved on the Shiptimize Application when you install the Jumpseller plugin. If you add more methods in Jumpseller and want to assign a carrier these new methods, click **"Refresh Shipping Methods."**

# **Manualy Import Orders**

- 1. You can choose to import only paid orders by selecting **"Paid"** under **"What Status Will Be Accepted?"** in the shop settings.
- 2. To import orders in the Shiptimize application, go **to "Shipping"> "Create Shipment"> "Shop Import"** and click **"Start Import".**

### **Automated Import**

- 1. You can configure the plugin to import orders automatically. Under "how are orders imported" choose one of the following:
	- 1.1. When the order is paid. Imports new orders only when they are paid.
	- 1.2. When the order status changes Imports new orders regardless of status.

### **Automated updates between Shiptimize / PakketMail and Jumpseller**

- 1. If you enable **"Update Track Code To Shop"** in the shop settings, when you create a Label, the Shiptimize application sends the tracking Id to Jumpseller along with the Shipment Status **"In transit."**
- 2. You can configure additional automatic status updates for:
	- 2.1. Order imported
	- 2.2. Shipment delivered
	- 2.3. Shipment failed

## **The Checkout for your Customer incl. Pickup Locations**

If your contract with Shiptimize has carriers that support pickup locations, you can let your clients choose locations at Checkout.

To enable this feature under **"Activate Drop-off points on your store"** select **"Always show drop-off points when available".**